# **PARCOURS DE DECOUVERTE DE L'ENT95**

# **Connexion à l'ENT**

• Lors de l'authentification, quelle est la différence entre « Ordinateur public » et « Ordinateur privé » ?

......................................................................................................................

## **Cahier de textes**

• Dans l'onglet « Travail à faire », sur quelle case faut-il cliquer pour n'afficher que le travail à faire pour les prochains jours ?

......................................................................................................................

- Dans l'onglet « Travail à faire », à quoi sert l'icône « Cocher » ?
- ...................................................................................................................... • Dans l'onglet « Calendrier des séances », comment repère-t-on une séance qui a été complétée par le professeur ?

......................................................................................................................

## **Emploi du temps**

- De quelle couleur sont les cours annulés (prof absent, sortie, voyage) ?
- ...................................................................................................................... De quelle couleur sont les cours modifiés ou décalés ?

#### **Vie scolaire \ Vie scolaire**

• Dans l'onglet « Absences par période », quelle est la couleur utilisée pour les absences et pour les retards ?

......................................................................................................................

......................................................................................................................

......................................................................................................................

• Que retrouve-t-on dans l'onglet « Discipline » ?

#### **Messagerie**

- Accédez au menu « Annuaire »
- Tapez le nom de votre professeur et cochez en dessous la case « Professeur »
- Cliquez sur l'icône qui ressemble à une enveloppe à droite du nom de votre professeur pour lui envoyer un courrier électronique.
- L'objet du message doit être « Découverte de l'ENT ».
- Pour le contenu du message, faites preuve d'imagination
- **→ N'oubliez pas de signer votre message avec les prénoms et noms des élèves de votre groupe.**

**→ Rappelez-vous que vous devez vous exprimer par courrier électronique comme vous le faites face à votre professeur.**

## **Groupes de travail**

- Accédez au groupe de travail « Découverte de l'ENT »
- Accédez au « Forum »
- Créez une Nouvelle discussion (« Nouveau »)
- Vous devez choisir l'objet et poser une question en rapport avec l'ENT
- **→ Tous les messages du forum sont signés automatiquement avec votre nom.**

#### **Ressources numériques**

- Accédez aux « Ressources éducatives »
- Découvrez les différentes ressources et complétez le tableau suivant :

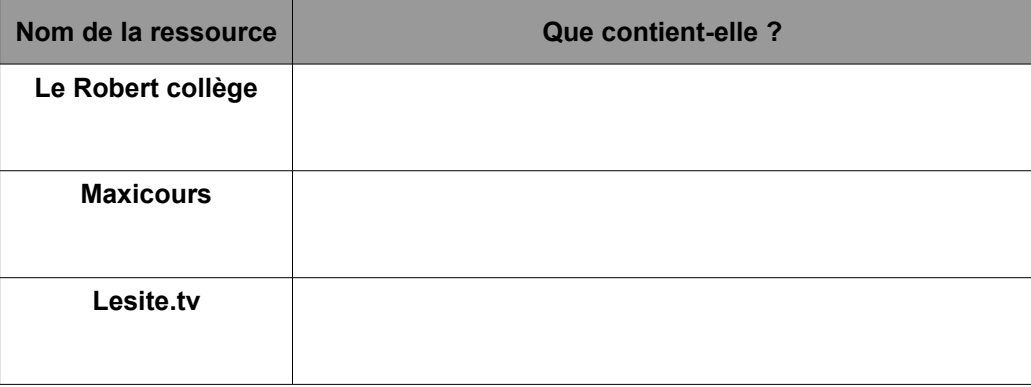

#### **Mon espace**

• Accédez à « Mon mot de passe ». Vous pouvez ici modifier votre mot de passe, si vous le souhaitez.

**→ le mot de passe ne doit contenir ni ton prénom, ni ton nom et il doit comporter au moins 10 caractères, au moins un chiffre et un caractère spécial. Par exemple « jesuis1\*!! »**

• « Mes infos personnelles » : tu peux vérifier que les informations indiquées soient correctes.